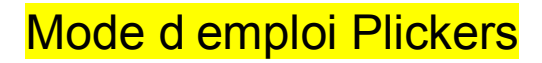

Des « boitiers de vote en papier »

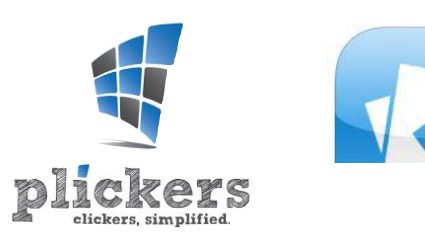

## **Sinscrire sur le site :**

https://www.plickers.com/signin

#### **Imprimer les cartons** (40 différentes possibles) : https://www.plickers.com/plickers.pdf

**Sur le site, créer une classe** en lui donnant un nom et en nommant les élèves. Chaque carton sera associé à un élève.

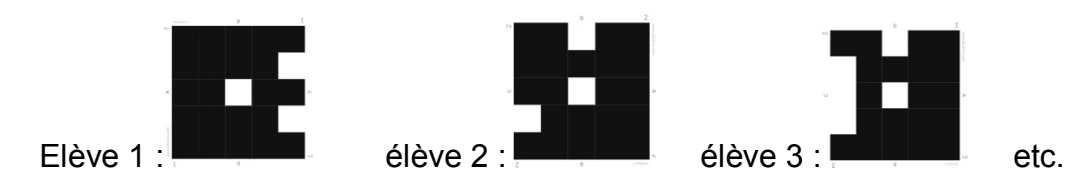

**Sur la tablette, lancer Plickers**, entrer le mail et le mot de passe, choisir la classe : les questions déjà posées saffichent.

**Créer une question** : appuyer sur le +.

Poser la question à choix multiple avec 2 à 4 réponses possibles.

Ajouter les réponses dans la question : A= réponse a ; B = réponse b ; etc

## **Présenter le carton :**

Chaque carton peut être orienté dans 4 sens différents, déterminant la réponse A, B, C ou D.

Chaque élève choisit sa réponse en tournant son carton et le présente vers la tablette.

### **Toucher lappareil photo** ; la liste des élèves sinscrit en haut de lécran.

Viser les cartons des élèves ; chaque carton reconnu saffiche avec le nom de lélève et dans la liste de classe, la case de lélève saffiche en couleur dès quil est reconnu : en vert si la réponse est bonne, en rouge si elle est mauvaise, et avec la lettre de la réponse choisie.

Déplacer la tablette jusquà ce que chaque carte codée soit reconnue et que tous les élèves présents soient enregistrés.

# **Appuyer sur** P**pour terminer**.

Un histogramme des réponses saffiche ainsi que les réponses de chaque élève.